## Inhaltsverzeichnis

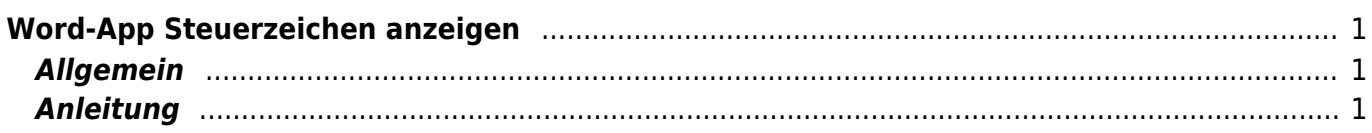

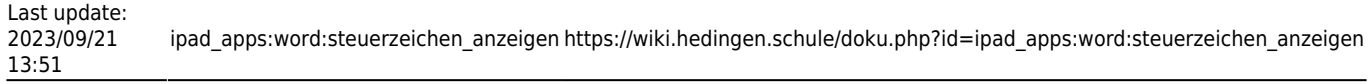

# <span id="page-2-0"></span>**Word-App Steuerzeichen anzeigen**

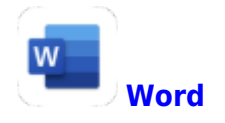

### <span id="page-2-1"></span>**Allgemein**

Die Steuerzeichen sind in Word die blauen Zeichen. Sie zeigen an, wo du eine Leerschlag oder einen Absatz eingegeben hast. Sie werden nicht gedruckt.

Manchmal sind sie bei der Arbeit störend, manchmal sind sie hilfreich.

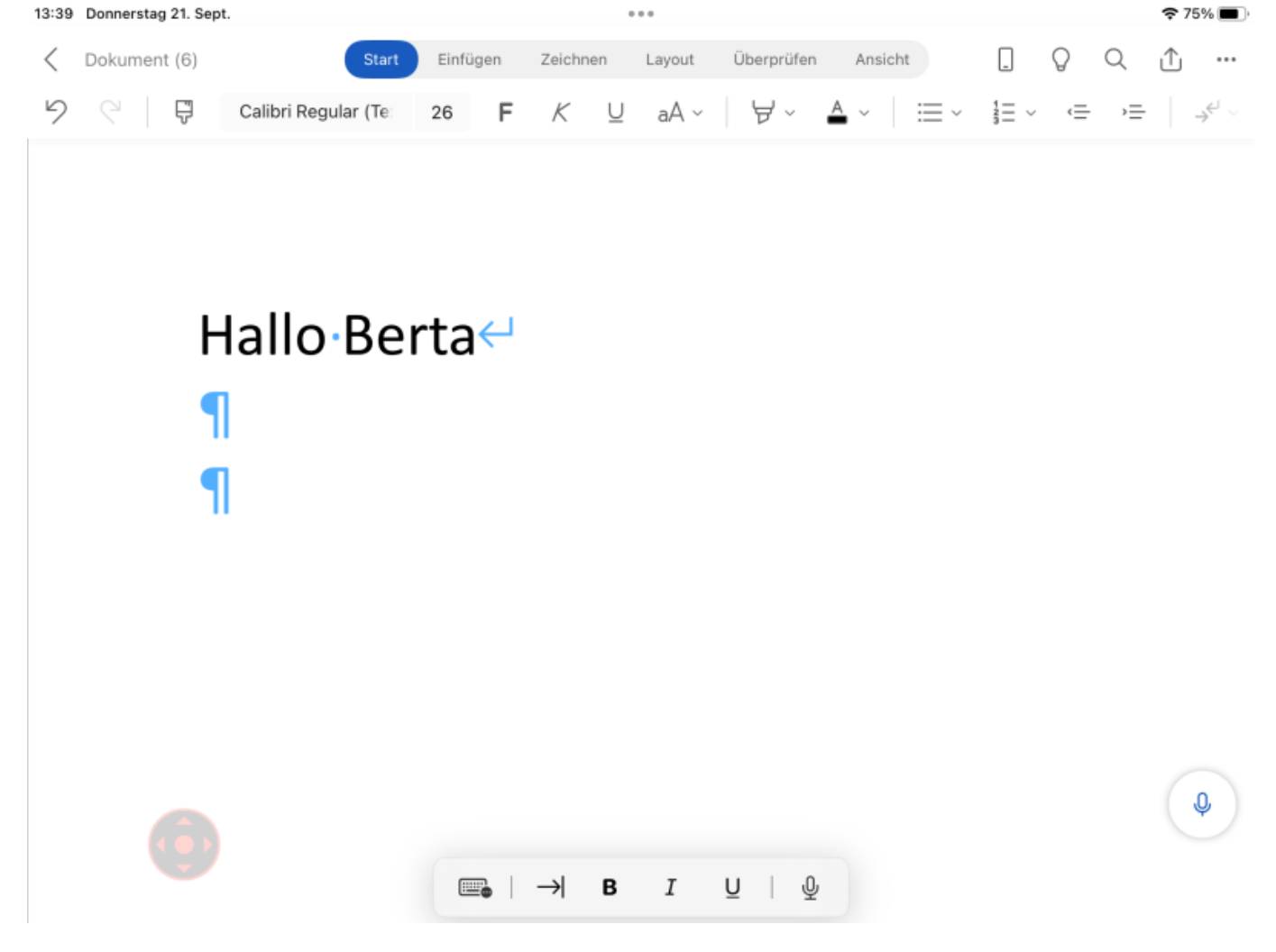

### <span id="page-2-2"></span>**Anleitung**

Wenn du die Steuerzeichen ein- oder ausschalten willst, im Menu auf "Start" gehen und auf den Absatz-Symbol tippen. Anschliessende kannst du den Hacken bei "Absatzmarken" setzen oder

Last update: 2023/09/21 13:51

#### entfernen.

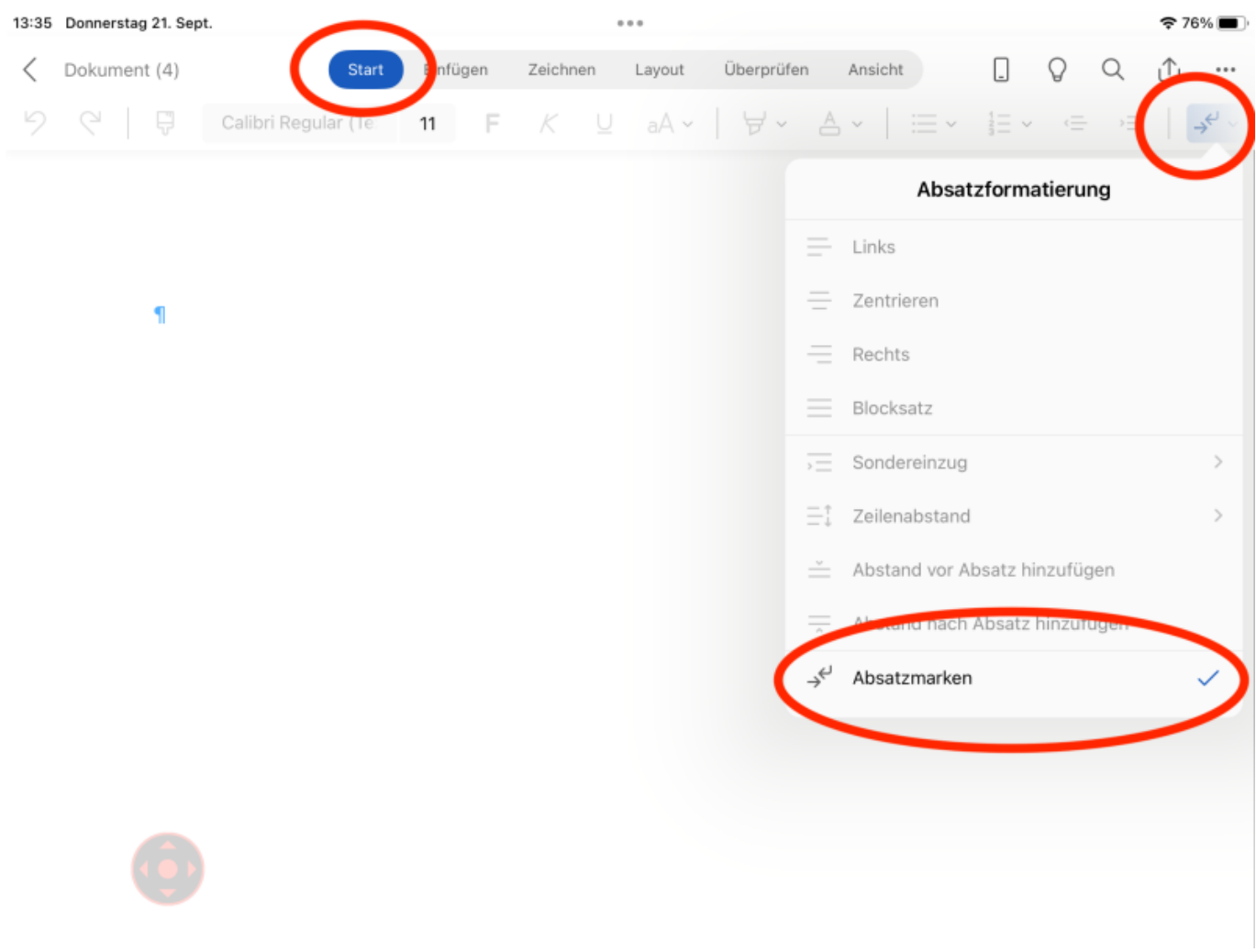

#### From: <https://wiki.hedingen.schule/>- **Wiki der Schule Hedingen**

Permanent link: **[https://wiki.hedingen.schule/doku.php?id=ipad\\_apps:word:steuerzeichen\\_anzeigen](https://wiki.hedingen.schule/doku.php?id=ipad_apps:word:steuerzeichen_anzeigen)**

Last update: **2023/09/21 13:51**